<span id="page-0-2"></span>**power onevariance** — Power analysis for a one-sample variance test

[Description](#page-0-0) [Quick start](#page-0-1) [Menu](#page-1-0) Menu [Syntax](#page-1-1) [Options](#page-3-0) [Remarks and examples](#page-4-0) [Stored results](#page-11-0) [Methods and formulas](#page-12-0) [Reference](#page-13-0) [Also see](#page-13-1)

# <span id="page-0-0"></span>**Description**

power onevariance computes sample size, power, or target variance for a one-sample variance test. By default, it computes sample size for given power and the values of the variance parameters under the null and alternative hypotheses. Alternatively, it can compute power for given sample size and values of the null and alternative variances or the target variance for given sample size, power, and the null variance. The results can also be obtained for an equivalent standard deviation test, in which case standard deviations are used instead of variances. Also see [PSS] [power](http://www.stata.com/manuals/psspower.pdf#psspower) for a general introduction to the power command using hypothesis tests.

# <span id="page-0-1"></span>**Quick start**

Sample size for test of  $H_0$ :  $\sigma^2 = 4$  versus  $H_a$ :  $\sigma^2 \neq 4$  with null variance  $v_0 = 4$  and alternative variance  $v_a = 9$  with default power of 0.8 and significance level  $\alpha = 0.05$ 

```
power onevariance 4 9
```
As above, but for  $H_0: \sigma = 2$  versus  $H_a: \sigma \neq 2$  with null standard deviation  $s_0 = 2$  and alternative standard deviation  $s_a = 3$ 

power onevariance 2 3, sd

As above, but for  $\alpha = 0.1$ 

power onevariance 2 3, sd alpha(0.1)

Sample sizes for  $v_a$  equal to 7, 8, 9, 10, and 11 power onevariance  $4$   $(7(1)11)$ 

As above, but display results in a graph showing sample size versus alternative variance power onevariance 4 (7(1)11), graph

Specify  $v_0$  and the ratio of variances

power onevariance 4, ratio(2.25)

Power for a sample size of 30

power onevariance 4 9, n(30)

- As above, but specify standard deviations rather than variances power onevariance 2 3, n(30) sd
- As above, but specify a one-sided test power onevariance 2 3, sd n(30) onesided
- Effect size and target variance for  $v_0 = 4$  with a sample size of 20 and power of 0.8 power onevariance 4, n(20) power(.8)

### <span id="page-1-0"></span>**Menu**

<span id="page-1-1"></span>Statistics  $>$  Power and sample size

# **Syntax**

Compute sample size

Variance scale

 $\tt{power\_onevariance}$   $\;v_0\;\,v_a\;\,[\;,\; \t{power} \;(\textit{numlist})\;\;\textit{options} \;]\;$  $\;v_0\;\,v_a\;\,[\;,\; \t{power} \;(\textit{numlist})\;\;\textit{options} \;]\;$  $\;v_0\;\,v_a\;\,[\;,\; \t{power} \;(\textit{numlist})\;\;\textit{options} \;]\;$  $\;v_0\;\,v_a\;\,[\;,\; \t{power} \;(\textit{numlist})\;\;\textit{options} \;]\;$  $\;v_0\;\,v_a\;\,[\;,\; \t{power} \;(\textit{numlist})\;\;\textit{options} \;]\;$ 

Standard deviation scale

 $power \text{ } \underline{on} \underline{evari}$ ance  $s_0 \text{ } s_a$ , sd  $\big[\text{ }power\text{ }(\textit{numlist}) \text{ } \textit{options}\big]\big]$  $\big[\text{ }power\text{ }(\textit{numlist}) \text{ } \textit{options}\big]\big]$  $\big[\text{ }power\text{ }(\textit{numlist}) \text{ } \textit{options}\big]\big]$  $\big[\text{ }power\text{ }(\textit{numlist}) \text{ } \textit{options}\big]\big]$  $\big[\text{ }power\text{ }(\textit{numlist}) \text{ } \textit{options}\big]\big]$ 

Compute power

Variance scale

```
\tt{power\_onevariance}~~v_0~~v_a, \tt{n}(numlist) options \;\big]
```
Standard deviation scale

```
power \textbf{ } \underline{\textbf{onevar}}iance s_0 \textbf{ } s_a, sd numlistoptions} \end{bmatrix}
```
Compute effect size and target parameter

Target variance  $\tt{power\_onevariance}$   $v_0$  ,  $\tt{n(mmlist)}$   $\tt{power(mmlist)}$   $\tt{options}$  $\tt{options}$  $\tt{options}$ Target standard deviation  $power \text{ } \underline{on} \underline{evar}$ iance  $s_0$ , sd n( $numlist$ )  $power(numlist) \text{ } [ \text{ options} ]$  $power(numlist) \text{ } [ \text{ options} ]$  $power(numlist) \text{ } [ \text{ options} ]$ 

where  $v_0$  and  $s_0$  are the null (hypothesized) variance and standard deviation or the value of the variance and standard deviation under the null hypothesis, and  $v_a$  and  $s_a$  are the alternative (target) variance and standard deviation or the value of the variance and standard deviation under the alternative hypothesis. Each argument may be specified either as one number or as a list of values in parentheses (see [U[\] 11.1.8 numlist](http://www.stata.com/manuals/u11.pdf#u11.1.8numlist)).

<span id="page-2-0"></span>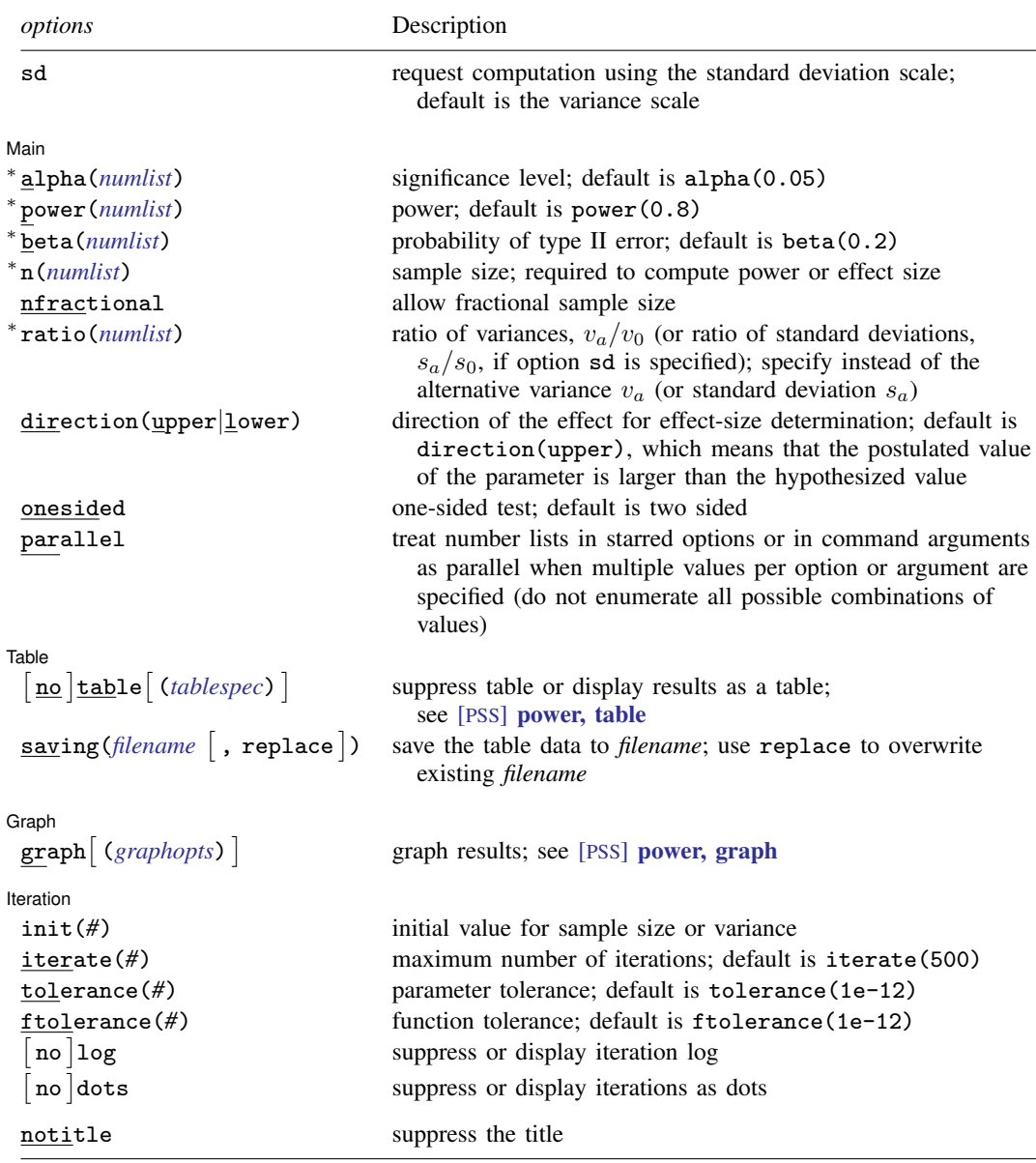

∗ Specifying a list of values in at least two starred options, or at least two command arguments, or at least one starred option and one argument results in computations for all possible combinations of the values; see [U[\] 11.1.8 numlist](http://www.stata.com/manuals/u11.pdf#u11.1.8numlist). Also see the parallel option.

sd does not appear in the dialog box; specification of sd is done automatically by the dialog box selected. notitle does not appear in the dialog box.

where *tablespec* is

 $\lceil \text{column} \rceil : \lceil \text{label} \rceil : \lceil \text{column} \rceil : \lceil \text{column} \rceil : \lceil \text{label} \rceil : \lceil \text{column} \rceil : \lceil \text{below} \rceil : \lceil \text{below} \rceil : \lceil \text{below} \rceil : \lceil \text{below} \rceil : \lceil \text{below} \rceil : \lceil \text{below} \rceil : \lceil \text{below} \rceil : \lceil \text{below} \rceil : \lceil \text{below} \rceil : \lceil \text{below} \rceil : \lceil \text{below} \rceil : \lceil \text{below} \rceil : \lceil \$  $\lceil \text{column} \rceil : \lceil \text{label} \rceil : \lceil \text{column} \rceil : \lceil \text{column} \rceil : \lceil \text{label} \rceil : \lceil \text{column} \rceil : \lceil \text{below} \rceil : \lceil \text{below} \rceil : \lceil \text{below} \rceil : \lceil \text{below} \rceil : \lceil \text{below} \rceil : \lceil \text{below} \rceil : \lceil \text{below} \rceil : \lceil \text{below} \rceil : \lceil \text{below} \rceil : \lceil \text{below} \rceil : \lceil \text{below} \rceil : \lceil \text{below} \rceil : \lceil \$  $\lceil \text{column} \rceil : \lceil \text{label} \rceil : \lceil \text{column} \rceil : \lceil \text{column} \rceil : \lceil \text{label} \rceil : \lceil \text{column} \rceil : \lceil \text{below} \rceil : \lceil \text{below} \rceil : \lceil \text{below} \rceil : \lceil \text{below} \rceil : \lceil \text{below} \rceil : \lceil \text{below} \rceil : \lceil \text{below} \rceil : \lceil \text{below} \rceil : \lceil \text{below} \rceil : \lceil \text{below} \rceil : \lceil \text{below} \rceil : \lceil \text{below} \rceil : \lceil \$ 

*column* is one of the columns defined [below](http://www.stata.com/manuals/pss.pdf#psspoweronevarianceSyntaxcolumn), and *label* is a column label (may contain quotes and compound quotes).

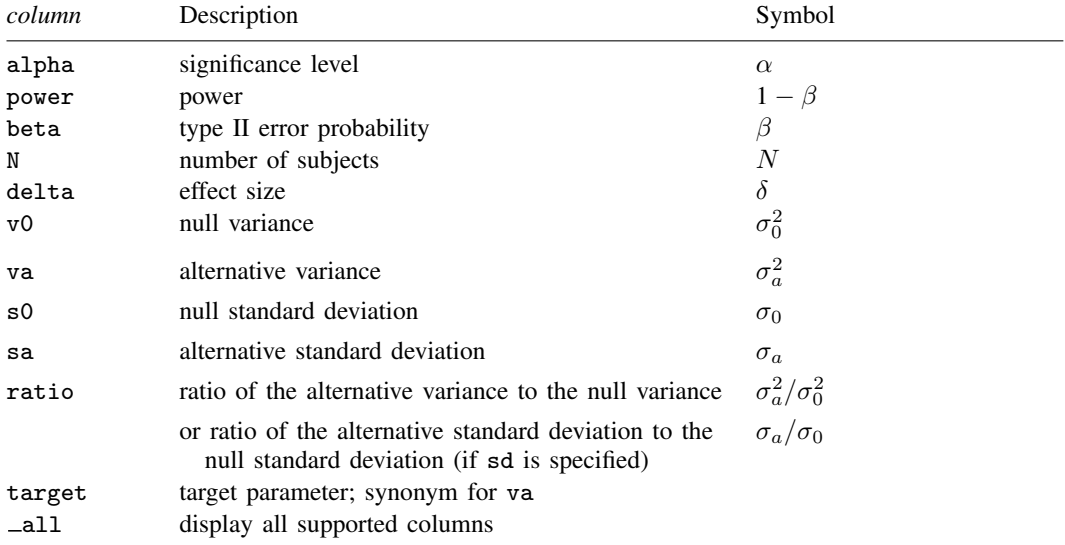

Column beta is shown in the default table in place of column power if specified.

Columns s0 and sa are displayed in the default table in place of the v0 and va columns when the sd option is specified.

<span id="page-3-0"></span>Column ratio is shown in the default table if specified. If the sd option is specified, this column contains the ratio of standard deviations. Otherwise, this column contains the ratio of variances.

# **Options**

 $\overline{a}$ 

 $\overline{a}$ 

sd specifies that the computation be performed using the standard deviation scale. The default is to use the variance scale.

∫ Main Ì Main  $\overline{\phantom{a}}$ 

- alpha(), [power](http://www.stata.com/manuals/psspower.pdf#psspower)(), beta(), n(), nfractional; see [PSS] power. The nfractional option is allowed only for sample-size determination.
- ratio(*[numlist](http://www.stata.com/manuals/u11.pdf#u11.1.8numlist)*) specifies the ratio of the alternative variance to the null variance,  $v_a/v_0$ , or the ratio of standard deviations,  $s_a/s_0$ , if the sd option is specified. You can specify either the alternative variance  $v_a$  as a command argument or the ratio of the variances in ratio(). If you specify ratio(#), the alternative variance is computed as  $v_a = v_0 \times #$ . This option is not allowed with the effect-size determination.

direction(), onesided, parallel; see [PSS] [power](http://www.stata.com/manuals/psspower.pdf#psspower).

Table L Table

table, table(), notable; see [PSS] [power, table](http://www.stata.com/manuals/psspowertable.pdf#psspower,table). saving(); see [PSS] [power](http://www.stata.com/manuals/psspower.pdf#psspower).

Graph Graph <u>Executive Contract Construction of the Construction Construction Construction Construction Construction Construction Construction Construction Construction Construction Construction Construction Construction Constru</u>

 $\overline{a}$ 

 $\overline{a}$ 

graph, graph(); see [PSS] [power, graph](http://www.stata.com/manuals/psspowergraph.pdf#psspower,graph). Also see the *[column](http://www.stata.com/manuals/pss.pdf#psspoweronevarianceSyntaxcolumn)* table for a list of symbols used by the graphs.

Iteration Iteration

init(*#*) specifies an initial value for the iteration procedure. Iteration is used to compute variance for a two-sided test and to compute sample size. The default initial value for the sample size is obtained from a closed-form normal approximation. The default initial value for the variance is obtained from a closed-form solution for a one-sided test with the significance level of  $\alpha/2$ .

iterate(), tolerance(), ftolerance(), log, nolog, dots, nodots; see [PSS] [power](http://www.stata.com/manuals/psspower.pdf#psspower).

<span id="page-4-0"></span>The following option is available with power onevariance but is not shown in the dialog box: notitle; see [PSS] [power](http://www.stata.com/manuals/psspower.pdf#psspower).

# **Remarks and examples stature and examples stature and examples stature and examples**

Remarks are presented under the following headings:

[Introduction](#page-4-1) [Using power onevariance](#page-5-0) [Computing sample size](#page-6-0) [Computing power](#page-7-0) [Computing effect size and target variance](#page-9-0) [Performing a hypothesis test on variance](#page-10-0)

This entry describes the power onevariance command and the methodology for power and sample-size analysis for a one-sample variance test. See [PSS] **[intro](http://www.stata.com/manuals/pssintro.pdf#pssintro)** for a general introduction to power and sample-size analysis and [PSS] [power](http://www.stata.com/manuals/psspower.pdf#psspower) for a general introduction to the power command using hypothesis tests.

#### <span id="page-4-1"></span>**Introduction**

The study of variance arises in cases where investigators are interested in making an inference on the variability of a process. For example, the precision of a thermometer in taking accurate measurements, the variation in the weights of potato chips from one bag to another, the variation in mileage across automobiles of the same model. Before undertaking the actual study, we may want to find the optimal sample size to detect variations that exceed the tolerable limits or industry-wide standards.

This entry describes power and sample-size analysis for the inference about the population variance performed using hypothesis testing. Specifically, we consider the null hypothesis  $H_0$ :  $\sigma^2 = \sigma_0^2$  versus before the two-sided alternative hypothesis  $H_a$ :  $\sigma^2 \neq \sigma_0^2$ , the upper one-sided alternative  $H_a$ :  $\sigma^2 > \sigma_0^2$ , or the lower one-sided alternative  $H_a$ :  $\sigma^2 < \sigma_0^2$ .

Hypothesis testing of variances relies on the assumption of normality of the data. For a random sample of size *n* from a normal distribution, the distribution of the sample variance  $s^2$  is scaled chi-squared. The  $\chi^2$  test statistic  $(n-1)s^2/\sigma_0^2$ , which has a chi-squared distribution  $\chi^2_{n-1}$  with  $n-1$ degrees of freedom, is used to test hypotheses on variance, and the corresponding test is known as a  $\chi^2$  test.

#### **6 [power onevariance](#page-0-2) — Power analysis for a one-sample variance test**

The test of a variance is equivalent to the test of a standard deviation with the null hypothesis  $H_0$ :  $\sigma = \sigma_0$ . The standard deviation test uses the same  $\chi^2$  test statistic. The only difference between the two tests is the scale or metric of the variability parameter: variance for the variance test and standard deviation for the standard deviation test. In some cases, standard deviations may provide a more meaningful interpretation than variances. For example, standard deviations of test scores or IQ have the same scale as the mean and provide information about the spread of the observations around the mean.

<span id="page-5-0"></span>The power onevariance command provides power and sample-size analysis for the  $\chi^2$  test of a one-sample variance or a one-sample standard deviation.

#### **Using power onevariance**

power onevariance computes sample size, power, or target variance for a one-sample variance test. If the sd option is specified, power onevariance computes sample size, power, or target standard deviation for an equivalent one-sample standard-deviation test. All computations are performed for a two-sided hypothesis test where, by default, the significance level is set to 0.05. You may change the significance level by specifying the alpha() option. You can specify the onesided option to request a one-sided test.

In what follows, we describe the use of power onevariance in a variance metric. The corresponding use in a standard deviation metric, when the sd option is specified, is the same except variances  $v_0$ and  $v_a$  should be replaced with the respective standard deviations  $s_0$  and  $s_a$ . Note that computations using the variance and standard deviation scales yield the same results; the difference is only in the specification of the parameters.

To compute sample size, you must specify the variances under the null and alternative hypotheses,  $v_0$  and  $v_a$ , respectively, and, optionally, the power of the test in the power() option. A default power of 0.8 is assumed if power() is not specified.

To compute power, you must specify the sample size in the n() option and the variances under the null and alternative hypotheses as arguments  $v_0$  and  $v_a$ , respectively.

Instead of the null and alternative variances  $v_0$  and  $v_a$ , you can specify the null variance  $v_0$  and the ratio of the alternative variance to the null variance in the ratio() option.

To compute effect size, the ratio of the alternative to the null variances, and target variance, you must specify the sample size in the  $n()$  option, the power in the power() option, the null variance  $v<sub>0</sub>$ , and, optionally, the direction of the effect. The direction is upper by default, direction(upper), which means that the target variance is assumed to be larger than the specified null value. You can change the direction to lower, which means that the target variance is assumed to be smaller than the specified null value, by specifying the direction(lower) option.

By default, the computed sample size is rounded up. You can specify the nfractional option to see the corresponding fractional sample size; see [Fractional sample sizes](http://www.stata.com/manuals/pssunbalanceddesigns.pdf#pssunbalanceddesignsRemarksandexamplesFractionalsamplesizes) in [PSS] [unbalanced designs](http://www.stata.com/manuals/pssunbalanceddesigns.pdf#pssunbalanceddesigns) for an example. The nfractional option is allowed only for sample-size determination.

The test statistic for a one-sample variance test follows a  $\chi^2$  distribution. Its degrees of freedom depends on the sample size; therefore, sample-size computations require iteration. The effect-size determination for a two-sided test also requires iteration. The default initial value of the sample size is obtained using a closed-form normal approximation. The default initial value of the variance for the effect-size determination is obtained by using the corresponding computation for a one-sided test with the significance level  $\alpha/2$ . The default initial values may be changed by specifying the init() option. See [PSS] [power](http://www.stata.com/manuals/psspower.pdf#psspower) for the descriptions of other options that control the iteration procedure.

<span id="page-6-0"></span>In the following sections, we describe the use of power onevariance accompanied by examples for computing sample size, power, and target variance.

#### **Computing sample size**

To compute sample size, you must specify the variances under the null and alternative hypotheses,  $v_0$  and  $v_a$ , respectively, and, optionally, the power of the test in the power() option. A default power of 0.8 is assumed if power() is not specified.

#### <span id="page-6-1"></span>Example 1: Sample size for a one-sample variance test

Consider a study where interest lies in testing whether the variability in mileage (measured in miles per gallon) of automobiles of a certain car manufacturer equals a specified value. Industry-wide standards maintain that a variation of at most two miles per gallon (mpg) from an average value is acceptable for commercial production.

The process engineer suspects that a faulty assembly line has been producing the variation higher than the acceptable standard. He or she wishes to test the null hypothesis of  $H_0: \sigma = 2$  versus a two-sided alternative  $H_a: \sigma \neq 2$  or, equivalently,  $H_0: \sigma^2 = 4$  versus  $H_0: \sigma^2 \neq 4$ . The engineer wants to find the minimum number of cars so that the 5%-level two-sided test achieves the power of 80% to detect the alternative variance of 9 (or standard deviation of 3 mpg) given the null variance of 4 (or standard deviation of 2 mpg). To obtain the sample size, we specify the null and alternative values of the variance in  $v_0$  and  $v_a$  after the command name:

```
. power onevariance 4 9
Performing iteration ...
Estimated sample size for a one-sample variance test
Chi-squared test
Ho: v = v0 versus Ha: v := v0Study parameters:
       alpha = 0.0500power = 0.8000
       delta = 2.2500v0 = 4.0000va = 9.0000
Estimated sample size:
           N = 24
```
We find that a sample of 24 subjects is required for this study.

As we mentioned in the previous section, sample-size computation requires iteration. By default, power onevariance suppresses the iteration log, which may be displayed by specifying the log option.

#### Example 2: Specifying ratio of variances

Instead of the alternative variance as in [example 1,](#page-6-1) we can specify the ratio of the alternative and null variances of  $9/4 = 2.25$  in the ratio() option:

```
. power onevariance 4, ratio(2.25)
Performing iteration ...
Estimated sample size for a one-sample variance test
Chi-squared test
Ho: v = v0 versus Ha: v := v0Study parameters:
         alpha = 0.0500<br>power = 0.8000
         power = 0.8000<br>delta = 2.2500delta = v_0 =v0 = 4.0000<br>v = 9.00009.0000<br>2.2500ratio =Estimated sample size:
              N = 24
```
We obtain the same results as in [example 1.](#page-6-1) The ratio of the variances is now also displayed in the output.

```
\blacktriangleleft
```
#### Example 3: Standard deviation test

We can use the sd option to perform calculations in the standard deviation metric. We reproduce results from [example 1](#page-6-1) using the corresponding null and standard deviations of 2 and 3.

```
. power onevariance 2 3, sd
Performing iteration ...
Estimated sample size for a one-sample standard-deviation test
Chi-squared test
Ho: s = s0 versus Ha: s != s0Study parameters:
        alpha = 0.0500<br>power = 0.8000
        power = 0.8000<br>delta = 1.5000
         delta =s0 =2.0000
            sa = 3.0000Estimated sample size:
             N = 24
```
The results are the same, except the output reports standard deviations instead of variances.

◁

#### <span id="page-7-0"></span>**Computing power**

<span id="page-7-1"></span>To compute power, you must specify the sample size in the n() option and the variances under the null and alternative hypotheses,  $v_0$  and  $v_a$ , respectively.

#### Example 4: Power of a one-sample variance test

Continuing with [example 1](#page-6-1), we will suppose that we are designing a new study and anticipate obtaining a sample of 30 cars. To compute the power corresponding to this sample size given the study parameters from [example 1](#page-6-1), we specify the sample size of 30 in the  $n()$  option:

```
. power onevariance 4 9, n(30)
Estimated power for a one-sample variance test
Chi-squared test
Ho: v = v0 versus Ha: v := v0Study parameters:
           alpha = 0.0500<br>N = 30N = 30<br>\begin{array}{r} 30 \\ \hline 30 \\ \hline 19 \\ \hline \end{array}delta = v_0v0 = 4.0000<br>v = 9.00009.0000
Estimated power:
          power = 0.8827
```
With a larger sample size, the power of the test increases to about 88%.

Example 5: Multiple values of study parameters

Suppose we would like to assess the effect of increasing the alternative variance on the power of the test. We do this by specifying a range of values in parentheses in the argument for the alternative variance:

```
. power onevariance 4 (4.5(0.5)10), n(30)
Estimated power for a one-sample variance test
Chi-squared test
Ho: v = v0 versus Ha: v := v0
```
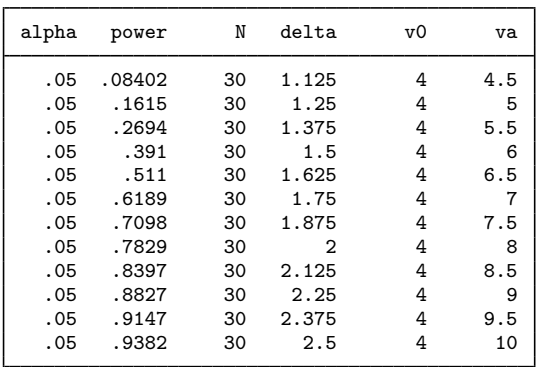

The power is an increasing function of the effect size, which is measured by the ratio of the alternative variance to the null variance.

For multiple values of parameters, the results are automatically displayed in a table, as we see above. For more examples of tables, see [PSS] [power, table](http://www.stata.com/manuals/psspowertable.pdf#psspower,table). If you wish to produce a power plot, see [PSS] [power, graph](http://www.stata.com/manuals/psspowergraph.pdf#psspower,graph).

◁

### <span id="page-9-0"></span>**Computing effect size and target variance**

Effect size  $\delta$  for a one-sample variance test is defined as the ratio of the alternative variance to the null variance  $\delta = v_a/v_0$  or the ratio of the alternative standard deviation to the null standard deviation  $\delta = s_a/s_0$  when the sd option is specified.

Sometimes, we may be interested in determining the smallest effect that yields a statistically significant result for prespecified sample size and power. In this case, power, sample size, and the null variance or the null standard deviation must be specified. In addition, you must also decide on the direction of the effect: upper, meaning  $v_a > v_0$  ( $s_a > s_0$ ), or lower, meaning  $v_a < v_0$  ( $s_a < s_0$ ). The direction may be specified in the direction() option; direction(upper) is the default.

#### Example 6: Minimum detectable value of the variance

Continuing with [example 4](#page-7-1), we may also be interested to find the minimum effect size that can be detected with a power of 80% given a sample of 30 subjects. To compute the smallest effect size and the corresponding target variance, after the command name, we specify the null variance of 4, sample size  $n(30)$ , and power power $(0.8)$ :

```
. power onevariance 4, n(30) power(0.8)
Performing iteration ...
Estimated target variance for a one-sample variance test
Chi-squared test
Ho: v = v0 versus Ha: v := v0; va > v0Study parameters:
        alpha = 0.0500<br>nower = 0.8000
        power = 0.8000<br>N = 30N =<br>vO =4.0000
Estimated effect size and target variance:
        delta = 2.0343va = 8.1371
```
The smallest detectable value of the effect size, the ratio of the variances, is 2.03, which corresponds to the alternative variance of 8.14. Compared with [example 1,](#page-6-1) for the same power of 80%, this example shows a smaller variance with a larger sample of 30 subjects.

Above we assumed the effect to be in the upper direction. The effect size and target variance in the lower direction can be obtained by specifying direction(lower).

```
. power onevariance 4, n(30) power(0.8) direction(lower)
Performing iteration ...
Estimated target variance for a one-sample variance test
Chi-squared test
Ho: v = v0 versus Ha: v := v0; va < v0
Study parameters:
        alpha = 0.0500<br>power = 0.8000
        power = 0.8000<br>N = 30N =<br>VQ =4.0000
Estimated effect size and target variance:
        delta = 0.4567va = 1.8267
```
The smallest detectable value of the effect size is 0.46, which corresponds to the alternative variance of 1.83.

 $\blacktriangleleft$ 

#### <span id="page-10-0"></span>**Performing a hypothesis test on variance**

. use http://www.stata-press.com/data/r15/auto

In this section, we demonstrate the use of the sdtest command for testing hypotheses about variances; see [R] [sdtest](http://www.stata.com/manuals/rsdtest.pdf#rsdtest) for details. Suppose we wish to test the hypothesis that the variance or standard deviation is different from a specific null value on the collected data. We can use the sdtest command to do this.

### Example 7: Testing for variance

We use auto.dta to demonstrate the use of sdtest. We have data on mileage ratings of 74 automobiles and wish to test whether the overall standard deviation is different from 3 miles per gallon (mpg).

```
(1978 Automobile Data)
. sdtest mpg == 3One-sample test of variance
Variable Obs Mean Std. Err. Std. Dev. [95% Conf. Interval]
    mpg 74 21.2973 .6725511 5.785503 19.9569 22.63769
sd = sd(mpg) c = chi2 = 271.4955<br>Ho: sd = 3 degrees of freedom = 73
                                             degrees of freedom = 73Ha: sd < 3 Ha: sd != 3 Ha: sd > 3<br>Pr(C < c) = 1.0000 2*Pr(C > c) = 0.0000 Pr(C > c) = 0.0000
                          2*Pr(C > c) = 0.0000
```
We find statistical evidence to reject the null hypothesis of  $H_0$ :  $\sigma_{\rm mpg} = 3$  versus a two-sided alternative  $H_a: \sigma_{\text{mpg}} \neq 3$  at the 5% significance level; the p-value  $< 0.0000$ .

We use the estimates of this study to perform a sample-size analysis we would have conducted before the study.

```
. power onevar 3 5.78, sd
Performing iteration ...
Estimated sample size for a one-sample standard-deviation test
Chi-squared test
Ho: s = s0 versus Ha: s := s0Study parameters:
         alpha = 0.0500<br>power = 0.8000power = 0.8000<br>delta = 1.9267
         delta = \frac{1}{s}\frac{1}{s}s0 = 3.0000<br>s = 5.78005.7800
Estimated sample size:
              N = 10
```
We find that the sample size required to detect a standard deviation of 5.78 mpg given the null value of 3 mpg with 80% power using a 5%-level two-sided test is only 10.

# $\overline{4}$

# <span id="page-11-0"></span>**Stored results**

power onevariance stores the following in  $r()$ :

```
Scalars
```
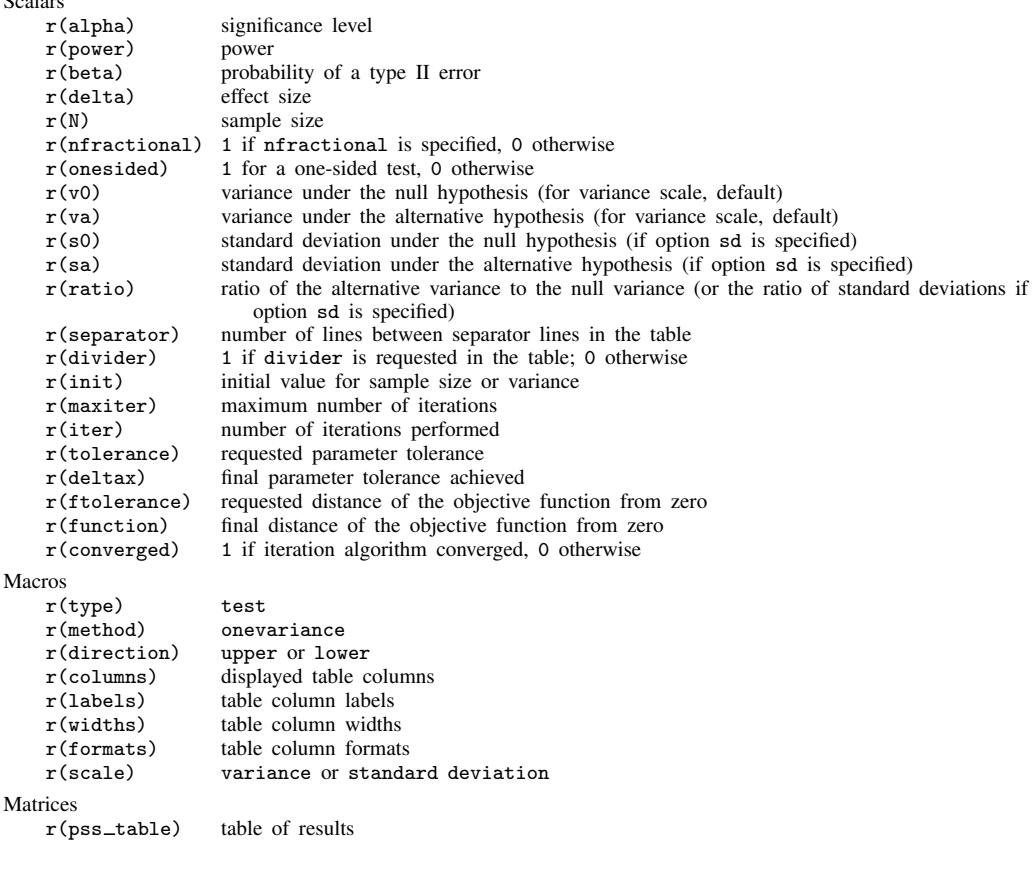

# <span id="page-12-0"></span>**Methods and formulas**

Consider a random sample of size n from a normal population with mean  $\mu$  and variance  $\sigma^2$ . Let  $\sigma_0^2$  and  $\sigma_a^2$  denote the null and alternative values of the variance parameter, respectively.

A one-sample variance test involves testing the null hypothesis  $H_0$ :  $\sigma^2 = \sigma_0^2$  versus the two-sided alternative hypothesis  $H_a: \sigma^2 \neq \sigma_0^2$ , the upper one-sided alternative  $H_a: \sigma^2 > \sigma_0^2$ , or the lower one-sided alternative  $H_a$ :  $\sigma^2 < \sigma_0^2$ .

The sampling distribution of the test statistic  $\chi^2 = (n-1)s^2/\sigma^2$  under the null hypothesis follows a  $\chi^2$  distribution with  $n-1$  degrees of freedom, where  $s^2$  is the sample variance. The corresponding test is known as a  $\chi^2$  test.

The following formulas are based on [Dixon and Massey](#page-13-2) [\(1983](#page-13-2), 110–112).

Let  $\alpha$  be the significance level,  $\beta$  be the probability of a type II error, and  $\chi^2_{n-1,1-\alpha}$  and  $\chi^2_{n-1,\beta}$ be the  $(1 - \alpha)$ th and the  $\beta$ th quantiles of the  $\chi^2$  distribution with  $n - 1$  degrees of freedom.

The following equality holds at the critical value of the accept/reject boundary for  $H_0$ :

<span id="page-12-1"></span>
$$
\frac{\chi_{n-1,1-\alpha}^2}{n-1}\sigma_0^2 = \frac{\chi_{n-1,\beta}^2}{n-1}\sigma_a^2
$$

The power  $\pi = 1 - \beta$  is computed using

$$
\pi = \begin{cases}\n1 - \chi_{n-1}^2 \left(\frac{\sigma_0^2}{\sigma_a^2} \chi_{n-1,1-\alpha}^2\right) & \text{for an upper one-sided test} \\
\chi_{n-1}^2 \left(\frac{\sigma_0^2}{\sigma_a^2} \chi_{n-1,\alpha}^2\right) & \text{for a lower one-sided test} \\
1 - \chi_{n-1}^2 \left(\frac{\sigma_0^2}{\sigma_a^2} \chi_{n-1,1-\alpha/2}^2\right) + \chi_{n-1}^2 \left(\frac{\sigma_0^2}{\sigma_a^2} \chi_{n-1,\alpha/2}^2\right) & \text{for a two-sided test}\n\end{cases}
$$
\n(1)

where  $\chi_{n-1}^2(\cdot)$  is the cdf of a  $\chi^2$  distribution with  $n-1$  degrees of freedom.

Sample size n is obtained by iteratively solving the corresponding power equation from [\(1\)](#page-12-1) for n. The default initial value for the sample size is obtained by using a large-sample normal approximation.

For a large n, the log-transformed sample variance is approximately normal with mean  $2 \ln(\sigma)$ and standard deviation  $\sqrt{2/n}$ . The approximate sample size is then given by

$$
n = \frac{1}{2} \left\{ \frac{z_{1-\alpha/k} - z_{\beta}}{\ln\left(\frac{\sigma_a}{\sigma_0}\right)} \right\}^2
$$

where  $k = 1$  for a one-sided test and  $k = 2$  for a two-sided test.

<span id="page-12-2"></span>For a one-sided test, the minimum detectable value of the variance is computed as follows:

$$
\sigma_a^2 = \begin{cases}\n\sigma_0^2 \frac{\chi_{n-1,1-\alpha}^2}{\chi_{n-1,\beta}^2} & \text{for an upper one-sided test} \\
\sigma_0^2 \frac{\chi_{n-1,\alpha}^2}{\chi_{n-1,1-\beta}^2} & \text{for a lower one-sided test}\n\end{cases}
$$
\n(2)

For a two-sided test, the minimum detectable value of the variance is computed by iteratively solving the two-sided power equation from [\(1\)](#page-12-1) for  $\sigma_a^2$ . The default initial value is obtained from [\(2\)](#page-12-2) with  $\alpha$  replaced by  $\alpha/2$ .

If the nfractional option is not specified, the computed sample size is rounded up.

# <span id="page-13-0"></span>**Reference**

<span id="page-13-2"></span><span id="page-13-1"></span>Dixon, W. J., and F. J. Massey, Jr. 1983. Introduction to Statistical Analysis. 4th ed. New York: McGraw–Hill.

# **Also see**

- [PSS] [power](http://www.stata.com/manuals/psspower.pdf#psspower) Power and sample-size analysis for hypothesis tests
- [PSS] [power, graph](http://www.stata.com/manuals/psspowergraph.pdf#psspower,graph) Graph results from the power command
- [PSS] [power, table](http://www.stata.com/manuals/psspowertable.pdf#psspower,table) Produce table of results from the power command
- [PSS] [Glossary](http://www.stata.com/manuals/pssglossary.pdf#pssGlossary)
- [R] [sdtest](http://www.stata.com/manuals/rsdtest.pdf#rsdtest) Variance-comparison tests